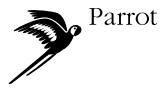

# Parrot DONGLE

#### USB DONGLE

WORKS WITH ALL PCs<br>AND LAPTOPS<br>USB 1.1/2.0 COMPATIBLE

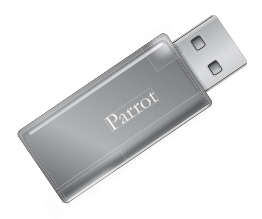

ENG

**FRA** ESP DUT ITAL

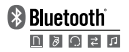

# **CONTENT**

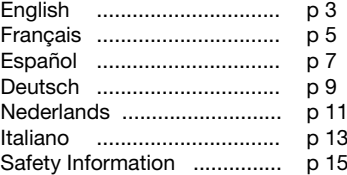

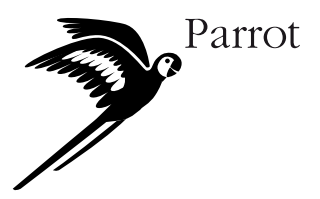

## **ENGLISH**

#### **SYSTEM REQUIREMENT**

- Min. processor speed 200 MHz
- RAM: Min. 64 MB, recommended 128 MB
- Free USB port (USB 1.1 and 2.0 standards)
- Windows® 2000, XP or Vista

#### **profiles supported**

- A2DP (Advanced Audio Distribution Profile)
- AVRCP (Audio/Video Remote Control Profile)
- BIP (Basic Imaging Profile)
- BPP (Basic Printing Profile)
- DUN (Dial-Up Networking Profile)
- FTP (File Transfer Profile)

#### **Windows 2000, XP and Vista**

#### **pACKAGE CONTENT**

- USB Bluetooth adapter
- CD-ROM with installation software and documentation
- Installation instructions
- HCRP (Hardcopy Cable Replacement Profile)
- HFP (Handsfree Profile)
- HSP (Headset Profile)
- HID (Human Interface Device Profile)
- OPP (Object Push Profile)
- PAN (Personal Area Networking Profile)

**IMPORTANT:** The USB adapter is sensitive to static electricity. The highly sensitive electrical adapter components can be damaged by static. To protect the peripheral, always touch the metal case of the computer before handling the USB adapter. This ensures that you discharge any static electricity. You should avoid any contact with the metal connector when handling the USB adapter. Very dry weather or simply walking across the floor can cause a static charge to build up on your body.

English

## **Installing the Parrot DONGLE**

- 1. Insert the software installation CD in the CD-ROM drive of the computer.
	- > If you are using Windows 2000 or Windows XP, the installation process will start automatically.
	- > If you are using Windows Vista, click on **Execute Setup.exe**.
	- > If the installation does not start automatically, double click on the drive letter associated to your CD-ROM drive and double click on **Setup.exe**.
- 2. Click on **Install Bluetooth software**.
	- > The «Self Extracting» window is displayed.
- 3. Click **Start** on the «Self Extracting» window.
	- > The «InstallShield Wizard» software will then install the various functions available with the Parrot DONGLE.
- 4. Follow the instructions on the screen.
	- > During the installation process you may be asked to connect the Parrot DONGLE. If the dongle is not yet plugged into the computer, you must connect it to a USB 1.1/2.0 - compatible port on your PC or laptop. Then click on **OK** to continue. If you want to continue the installation without connecting the Bluetooth peripheral, click on **Cancel**.
- 5. You will then see a message confirming that the driver has been installed. > Click on **Finish** to end the installation process.

## **UNINSTALLING THE SOFTWARE**

- 1. Click on the **Start** button and choose **Settings/Control Panel**.
- 2. Double-click on the **Add or Remove Programs** icon and select the **Widcomm Bluetooth Software** program.
	- > The software will then be uninstalled.
	- > You may be asked to restart your computer.

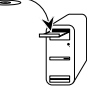

## **Français**

#### **Windows 2000, XP et Vista**

#### **Configuration requise**

- Vitesse de processeur de 200 MHZ ou plus
- Mémoire : 64 Mo ou plus, 128 Mo recommandé
- Un port USB libre (norme USB 1.1 et 2.0)
- Windows ® 2000, XP ou Vista

#### **profils supportes**

- A2DP (Advanced Audio Distribution Profile)
- AVRCP (Audio/Video Remote Control Profile)
- BIP (Basic Imaging Profile)
- BPP (Basic Printing Profile)
- DUN (Dial-Up Networking Profile)
- FTP (File Transfer Profile)

#### **contenu de l'embaLlage**

- Adaptateur USB Bluetooth
- CD-ROM pour le logiciel d'installation et la documentation
- Manuel d'installation
- HCRP (Hardcopy Cable Replacement Profile)
- HFP (Handsfree Profile)
- HSP (Headset Profile)
- HID (Human Interface Device Profile)
- OPP (Object Push Profile)
- PAN (Personal Area Networking Profile)

**IMPORTANT:** Votre adaptateur USB est sensible à l'électricité statique qui risque d'endommager ses composants électriques fragiles. Pour protéger votre périphérique, touchez toujours le corps métallique de l'ordinateur avant de manipuler l'adaptateur USB. Cette opération a pour but de décharger toute électricité statique potentielle. Evitez de toucher le connecteur métallique lorsque vous manipulez l'adaptateur USB. Des conditions météorologiques sèches ou le simple fait de marcher sur une moquette risquent de vous charger d'électricité statique.

# Français

## **Installation du Parrot DONGLE**

- 1. Insérez le CD d'installation dans le lecteur de CD-ROM du PC.
	- > Si vous utilisez Windows <sup>2000</sup> ou Windows XP, l'installation démarre automatiquement.
	- > Si vous utilisez Windows Vista, cliquez sur **Execute Setup.exe**.
	- > Si l'installation ne démarre pas automatiquement, double-cliquez sur Poste de travail, puis sur votre lecteur de CD-ROM. Double-cliquez ensuite sur **Setup.exe**.

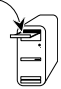

- 2. Cliquez sur **Install Blutooth Software**.
- 3. Cliquez sur **Start** sur la fenêtre «Self Extracting». > Le logiciel «InstallShield Wizard » va procéder à l'installation des différentes fonctionnalités que vous propose le Parrot DONGLE.
- 4. Suivez les instructions affichées à l'écran.
	- > Pendant l'installation, vous serez peut être amenés à brancher le Parrot DONGLE. S'il n'est pas branché sur l'ordinateur, vous pouvez le brancher sur un port compatible USB 1.1/2.0 de l'ordinateur de bureau ou du portable. Ensuite, cliquez sur **OK** pour continuer. Pour continuer l'installation sans brancher le périphérique Bluetooth, cliquez sur **Annuler**.
- 5. Un message de confirmation d'installation du pilote apparaît.
	- > Cliquez sur **Terminer** pour achever le processus d'installation.

## **Desinstallation du logiciel**

- 1. Sur votre ordinateur cliquez sur le bouton **Démarrer** et sélectionnez le menu **Paramètres \ Panneau de configuration**.
- 2. Double-cliquez sur l'icône **Ajout / Suppression de programmes**, puis sélectionnez le programme **Widcomm Bluetooth Software**.
	- > Votre PC procédera à la désinstallation. Un redémarrage éventuel de votre PC pourra vous être proposé.

## **EspañoL**

#### **Configuracion de pc requerida**

- Velocidad del procesador de 2 00 Mhz o más.
- Memoria: 64 Mb o más; se recomiendan 128 Mb.
- Un puerto USB libre (norma USB 1.1 y 2.0).
- Windows ® 2000, XP o Vista

#### **perfiles Admitidos**

- A2DP (Advanced Audio Distribution Profile)
- AVRCP (Audio/Video Remote Control Profile)
- BIP (Basic Imaging Profile)
- BPP (Basic Printing Profile)
- DUN (Dial-Up Networking Profile)
- FTP (File Transfer Profile)

#### **Windows 2000, XP y Vista**

#### **CONTENido del paquete**

- Adaptador USB Bluetooth
- CD-Rom con el programa de instala ción y la documentación.
- Manual de instalación.
- HCRP (Hardcopy Cable Replacement Profile)
- HFP (Handsfree Profile)
- HSP (Headset Profile)
- HID (Human Interface Device Profile)
- OPP (Object Push Profile)
- PAN (Personal Area Networking Profile)

**IMPORTANT:** Su adaptador USB es sensible a la electricidad estática, que podría dañar sus componentes eléctricos más frágiles. Para proteger su periférico, toque siempre el cuerpo metálico del ordenador antes de manipular el adaptador USB. Esta operación tiene como objetivo descargarlo de una posible electricidad estática. Evite tocar el conector metálico cuando manipule el adaptador USB. En condiciones meteorológicas secas o el simple hecho de desplazarse sobre moqueta, podrían cargarle a usted mismo de electricidad estática.

Español

## **Instalación del adaptador parrot**

- 1. Inserte el CD de instalación en el lector CD-Rom del PC.
	- > Si utiliza Windows 2000 o XP, la instalación se inicia automáticamente.
	- > Si utiliza Windows Vista, haga clic en Execute Setup.exe.
	- > Si la instalación no se inicia automáticamente, vaya al Escritorio. Haga doble clic en Mi PC, en la letra asociada a la unidad de CD-ROM y, a continuación, en Configuración.
- 2. Clique en **Install Blutooth Software**.

- 3. Haga clic Start en la vetana «Self extracting».
	- > El asistente "InstallShield Wizard" va a proceder a la instalación de las distintas funciones de que dispone el Parrot DONGLE.
- 4. Siga las instrucciones que aparecen en la pantalla.
	- > Durante la instalación, quizás se le indique que debe conectar el ADAPTADOR Parrot. Si no está conectado al ordenador, se puede conectar en un puerto USB 1.1/2.0 compatible del ordenador de sobremesa o del portátil. Seguidamente, clique sobre **OK** para continuar. Para seguir con la instalación sin conectar el periférico Bluetooth, clique sobre **Anular**.
- 5. Aparece un mensaje de confirmación de la instalación del piloto.
	- > Clique en **Finalizar** (Finish) para acabar el proceso de instalación

## **Desinstalación del programa**

- 1. En su ordenador, clique en el botón **Iniciar**, consulte el menú **Parámetros / Panel de configuración**.
- 2. Haga doble clic sobre el icono **Añadir / Suprimir programas** y después seleccione el programa **Widcomm Bluetooth software**. > Su PC procederá a la desinstalación. Es posible que se le pida que reinicie su PC.

## **DEUTsCH**

#### **Erforderliche rechnerkonfiguration**

- Prozessor mind. 200 MHz
- RAM: Mind. 64 MB, empfohlen werden 128 MB
- Verfügbare USB-Schnittstelle (Norm USB 1.1 und 2.0)
- Windows ® 2000, XP oder Vista

#### **UNTERSTUTZTE profile**

- A2DP (Advanced Audio Distribution Profile)
- AVRCP (Audio/Video Remote Control Profile)
- BIP (Basic Imaging Profile)
- BPP (Basic Printing Profile)
- DUN (Dial-Up Networking Profile)
- FTP (File Transfer Profile)

#### **Windows 2000, XP und Vista**

#### **VERPACKUNGSINHALT**

- USB-Bluetooth-Adapter
- CD-ROM mit Installationssoftware und Dokumentation
- Installationsanleitung
- HCRP (Hardcopy Cable Replacement Profile)
- HFP (Handsfree Profile)
- HSP (Headset Profile)
- HID (Human Interface Device Profile)
- OPP (Object Push Profile)
- PAN (Personal Area Networking Profile)

**WICHTIG:** Der USB-Adapter reagiert empfindlich auf statische Elektrizität. Eine Beschädigung der hochsensiblen elektrischen Adapterkomponenten kann die Folge sein. Um das Peripheriegerät zu schützen, berühren Sie vor jeder Handhabung des USB-Adapters stets den Metallkörper des Rechners. Dadurch wird eine Entladung der ggf. vorhandenen statischen Elektrizität gewährleistet. Bei der Handhabung des USB-Adapters sollte jeder Kontakt mit dem Metallanschlussstecker vermieden werden. Bei besonderer Trockenheit oder einfach nur durch das Laufen über einen Fußboden können Sie sich selbst mit statischer Elektrizität aufladen.

Deutsch

## **Installation des Parrot DONGLE**

- 1. Legen Sie die Softwareinstallations-CD in das CD-ROM- Laufwerk des Rechners ein.
	- > Wenn Sie Windows 2000 oder Windows XP benutzen startet die Installation automatisch.
	- > Wenn Sie Windows Vista benutzen klicken Sie auf "Setup.exe ausführen"
	- > Sollte die Installation nicht automatisch beginnen, öffnen Sie auf dem Windows- Desktop mit einem Doppelklick Arbeitsplatz, doppelklicken Sie auf den Laufwerks buchstaben Ihres CD-ROM-Laufwerks und danach auf **Setup.exe**.
- 2. Klicken Sie auf **Install Blutooth Software** und auf Start im "Entpacken Fenster".
	- > Der «Software InstallShield Wizard» installiert daraufhin die verschiedenen Funktionen, die mit dem Parrot DONGLE bereitstehen.
- 3. Folgen Sie den Anweisungen auf dem Bildschirm.
	- > Während des Installationsvorgangs werden Sie eventuell dazu aufgefordert, den Parrot DONGLE anzuschließen. Wenn der Dongle noch nicht mit dem Rechner verbunden ist, müssen Sie ihn an eine USB 1.1/2.0 -kompatible Schnittstelle Ihres PCs oder Laptops anschließen. Klicken Sie anschließend auf **OK**, um fortzufahren. Wenn Sie die Installation fortsetzen möchten, ohne das Bluetooth- Peripheriegerät anzuschließen, klicken Sie auf **Abbrechen**.
- 4. Sie erhalten dann eine Bestätigungsmeldung für die Treiberinstallation.
	- > Klicken Sie auf **Fertig stellen** (Finish), um den Installationsvorgang abzuschließen.

## **deinstallation der software**

- 1. Klicken Sie auf Ihrem Rechner auf die Schaltfläche **Start** und wählen Sie dann **Einstellungen\Systemsteuerung**.
- 2. Doppelklicken Sie auf das Symbol «**Software**» und wählen Sie das Programm **Bluetooth Software**.
	- > Ihr PC führt dann die Deinstallation aus. Gegebenenfalls werden Sie zu einem Neustart des Rechners aufgefordert.

## **Nederlands**

#### **Vereiste PC-CONFIGURATIe**

- Pc compatibele computer met een processorsnelheid van 200 MHz of moor
- Geheugen: 64 MB of meer, 128 MB aanbevolen
- Een vrije USB poort (USB norm 1.1 of 2.0)
- Windows ® 2000, XP of Vista

#### **ONDERSTEUNDE PROFIELEND**

- A2DP (Advanced Audio Distribution Profile)
- AVRCP (Audio/Video Remote Control Profile)
- BIP (Basic Imaging Profile)
- BPP (Basic Printing Profile)
- DUN (Dial-Up Networking Profile)
- FTP (File Transfer Profile)

#### **Windows 2000, XP en Vista**

#### **INHOUD VAN DE DOOS**

- USB Bluetooth adapter
- Cd-rom met installatieprogramma en documentatie
- Installatiehandleiding
- HCRP (Hardcopy Cable Replacement Profile)
- HFP (Handsfree Profile)
- HSP (Headset Profile)
- HID (Human Interface Device Profile)
- OPP (Object Push Profile)
- PAN (Personal Area Networking Profile)

**BELANGRIJK:** Uw USB adapter is gevoelig voor statische elektriciteit, die de kwetsbare elektrische componenten kan beschadigen. Om uw randapparaat te beschermen, moet u altijd eerst de metalen behuizing van de computer aanraken

voordat u de USB adapter beetpakt. Het doel van deze handeling is om alle eventuele statische elektriciteit te ontladen. Vermijd tijdens het hanteren van de USB adapter om de metalen stekker aan te raken. Door droge weersomstandigheden of gewoon door op een vaste vloerbedekking te lopen ontstaat het risico dat u statische elektriciteit ontlaadt.

Dutch

## **De parrot DONGLE installeren**

- 1. Plaats de installatie-cd met het programma in het cd-romstation van de pc.
	- > Het installeren start automatisch wanneer u gebruik maakt van Windows 2000 of Windows XP.
	- <sup>&</sup>gt; Gebruikt <sup>u</sup> Windows Vista klik op «Execute Setup.exe».
	- > Indien de installatie niet automatisch begint, klik op Start en vervolgens op Uitvoeren. Typ D:\**setup.exe** in het dialoogvenster en klik op **OK**.
- 2. Klik op **Install Blutooth Software**.
- 3. Klik op **Start** om het programma te installeren. > De 'Software InstallShield Wizard' gaat nu de verschillende door de Parrot DONGLE voorgestelde functionaliteiten installeren
- 4. Volg de instructies op het scherm.
	- > Tijdens de installatie zult u de Parrot DONGLE moeten aansluiten. U kunt hem aansluiten op een compatibele USB 1.1/2.0 poort van uw desktop of draagbare computer. Klik vervolgens op **OK** om door te gaan. Om de installatie voort te zetten zonder het Bluetooth randapparaat aan te sluiten, klikt u op **Annuleren**.
- 5. Een bericht dat de installatie van het stuurprogramma bevestigt verschijnt. > Klik op **Beëindigen** ("Finish") om het installatieproces te voltooien.

## **Het programma verwijderen**

- 1. Klik op uw computer op de knop **Start**, ga naar het menu **Instellingen \ Configuratiescherm**.
- 2. Dubbelklik op het pictogram **Programma's toevoegen/verwijderen** en selecteer het programma **Bluetooth software**.

 > Uw pc zal het programma nu verwijderen. Het kan zijn dat u wordt gevraagd om uw pc opnieuw op te starten.

## **ITALIANO**

#### **CONFIGURAZIONE necessaria per il pc**

- Velocità processore minima pari a 200 MHz.
- Memoria: minimo 64 Mb, 128 Mb consigliati.
- Una porta USB libera (standard USB 1.1 e 2.0).
- Windows ® 98 SE, Me, 2000 o XP.

#### **profilI supportATI**

- A2DP (Advanced Audio Distribution Profile)
- AVRCP (Audio/Video Remote Control Profile)
- BIP (Basic Imaging Profile)
- BPP (Basic Printing Profile)
- DUN (Dial-Up Networking Profile)
- FTP (File Transfer Profile)

#### **Windows 2000, XP e Vista**

#### **CONTENUTO DELLA CONFEZIONE**

- Adattatore USB Bluetooth.
- CD-ROM contenente il software di installazione e la documentazione.
- Manuale di installazione.
- HCRP (Hardcopy Cable Replacement Profile)
- HFP (Handsfree Profile)
- HSP (Headset Profile)
- HID (Human Interface Device Profile)
- OPP (Object Push Profile)
- PAN (Personal Area Networking Profile)

**IMPORTANTE:** l'adattatore USB è sensibile all'elettricità statica, che potrebbe danneggiarne i fragili componenti elettrici. Per proteggere la periferica, toccare sempre la parte metallica del computer prima di manipolare l'adattatore USB. In questo modo, l'eventuale elettricità statica viene scaricata. Evitare di toccare il connettore metallico durante la manipolazione dell'adattatore USB. In ambienti particolarmente secchi o semplicemente camminando su un pavimento rivestito di moquette, il proprio corpo viene caricato di elettricità statica.

Italiano

## **Installazione di Parrot DONGLE**

- 1. Inserire il CD di installazione dei software nell'unità CD-ROM del PC.
	- > Se utilizzate Windows 2000 o Windows XP, il processo d'installazione partirà automaticamente.
	- > Se utilizzate Windows Vista, cliccare "Execute Setup.exe"
	- > Se l'installazione non si avvia automaticamente, fare doppio clic sull'icona Risorse del computer sul desktop, fare doppio clic sulla lettera associata all'unità CD-ROM, quindi fare doppio clic su **Setup.exe** (Installazione).

#### 2. Fare clic su **Install Blutooth Software**.

- 3. Cliccare su Start nella finestra "self extracting".
	- > L'installazione delle varie funzionalità di Parrot DONGLE viene eseguita tramite la procedura guidata Software InstallShield Wizard
- 4. Seguire le istruzioni visualizzate sullo schermo.
	- > Durante l'installazione, è possibile che venga richiesto di collegare Parrot DONGLE. Se non è collegato al computer, è possibile effettuare il collegamento ad una porta USB 1.1/2.0 compatibile del desktop o del laptop. Quindi, fare clic su **OK** per continuare. Per procedere con l'installazione senza collegare la periferica Bluetooth, fare clic su **Annulla**.
- 5. Viene visualizzato un messaggio di conferma dell'installazione del driver. > Fare clic su **Fine** per terminare la procedura di installazione.

## **Disinstallazione del SOFTWARE**

- 1. Sul computer, fare clic su **Avvio** <sup>e</sup> selezionare **Impostazioni\Pannello di controllo**.
- 2. Fare doppio clic sull'icona Installazione applicazioni, quindi selezionare il programma **Bluetooth software**.
	- > Viene avviata la disinstallazione del software. È possibile che venga visualizzato un messaggio che richiede di riavviare il PC.

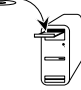

## **Safety information**

#### **FCC Compliance Statement**

This device complies with part 15 of the FCC rules. Operation is subject to the following two conditions:

- (1). This device may not cause harmful interference, and
- (2). This device must accept any interference received, including interference that may cause undesired operation.

*Note: The manufacturer is not responsible for any radio or tv interference caused by unauthorized modifications to this equipment. Such modifications could void the user's authority to operate the equipment.*

#### **Declaration of Conformity**

We, Parrot S.A. 174 quai de Jemmapes, 75010 Paris, France, declare under our sole responsibility that our product, the Parrot DONGLE to which this declaration relates in conformity with appropriate standards EN300328, EN150371, EN301489-17, EN301489-1, EN60950-1 following the provision of Radio Equipment and Telecommunication Equipment directive (1999/5/EC R&TTE), with requirements covering EMC directive 89/336/EEC and Low Voltage directive 73/23/EEC.

Identification number : 394 149 496 R.C.S. PARIS

#### **Bluetooth**

The Bluetooth word mark and logos are owned by the Bluetooth® SIG, Inc. and any use of such marks by Parrot S.A. is under license. Other trademarks and trade names are those of their respective owners.

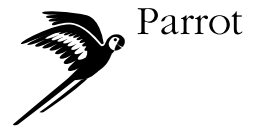

Parrot S.A. - 174, quai de Jemmapes - 75010 Paris - France Fax +33 1 45 03 06 66 / Phone +33 1 48 03 60 60 www.parrot.com

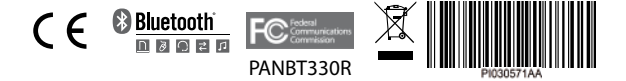